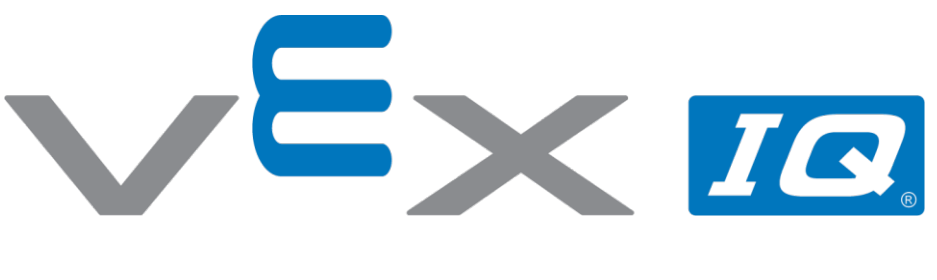

# **Stój i jedź**

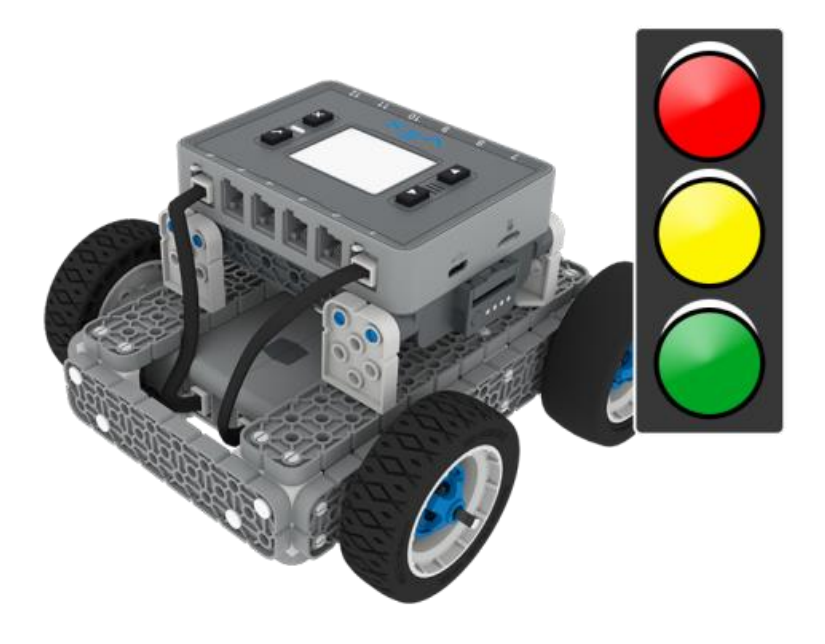

Zaprogramuj BaseBota by przemieszczał się w różne miejsca!

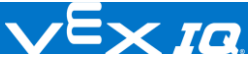

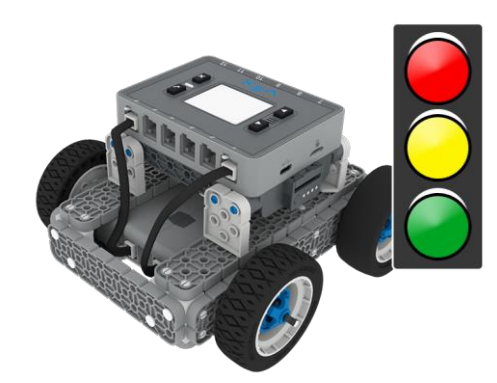

## Stój i jedź

Zaprogramuj BaseBota by przemieszczał się w różne miejsca!

#### Krok po kroku

- **1.** [Zb](http://link.vex.com/iq/builds/basebot/iq-2nd-gen-basebot)uduj BaseBota. W VEXcode IQ wybierz "plik" →"otwórz przykłady" → "2. Generacja" → "Szablony"  $\rightarrow$  (BaseBot Drivetrain 2-motor).
- **2.** Zaznacz trzy różne lokalizacje na polu IQ najlepiej zmazywalnym markerem albo taśmą i podpisz je literami od A, B oraz C.
- **3.** Zmierz odległości między lokalizacjami, i zaplanuj trasę robota.. Robot powinien zacząć w lokalizacji A, i następnie zatrzymać się w lokalizacji B, na samym końcu robot powinien pojechać do lokalizacji C.
- **4.** Użyj bloku [Jedź do]. Zmień parametr na dystans między lokacją początkową a docelową. Pobierz i uruchom projekt.
- **5.** Dodaj bloki [Jedź do] i [Skręć w] tak, by dotrzeć do pozostałych lokalizacji. Pobierz i uruchom projekt.

### Zwiększ trudnosć

- Dodaj więcej lokalizacji w których BaseBot musi się zatrzymać.
- Jaka jest najkrótsza droga między każda z lokalizacji? Zmierz wszystkie dystanse i przebywaj tylko najkrótsze przemieszczając się między lokalizacjami.

#### Podpowiedź

● Dodaj blok [Czekaj] gdy dojedziesz do każdej z lokalizacji. W ten sposób BaseBot poczeka zadaną liczbę sekund zanim pojedzie dalej.